# **Inviter une personne sur SWITCHfilesender**

# **Produits concernés**

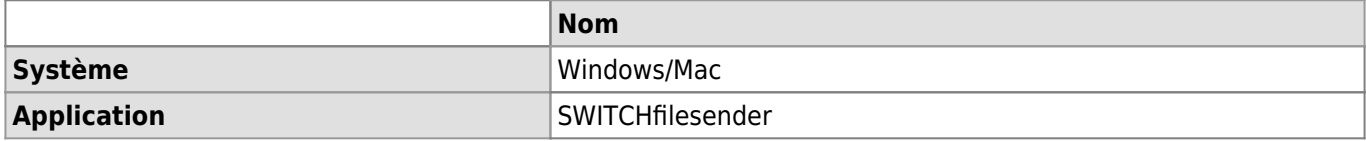

### **Description**

SWITCHfilesender vous permet d'inviter une personne externe afin qu'elle puisse utiliser le service comme si elle faisait partie de l'UNIL.

Cette invitation permet une utilisation unique du service par votre invité qui peut envoyer son document à la personne de son choix (vous ou quelqu'un d'autre). Vous restez néanmoins responsable du contenu de son message et de son fichier (voir le conditions générales d'utilisation).

Cet article décrit la procédure à suivre pour créer une invitation.

## **Solution**

#### [Tutoriel vidéo](#page--1-0)

☞ (Double-clic sur la vidéo pour agrandir) [Tutoriel video](https://wwwfbm.unil.ch/wiki/si/_media/fr:technique:knowledge_base:switch:switchfilesender_voucher.mp4?cache=)

Aller à la page<https://filesender.switch.ch/> et cliquer sur le bouton **Connexion**.

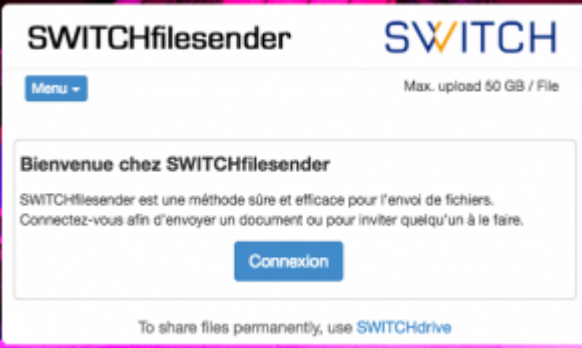

- Entrer les identifiants UNIL.
- Sur la nouvelle page, ouvrir le **menu** et choisir **Inviter une personne**.

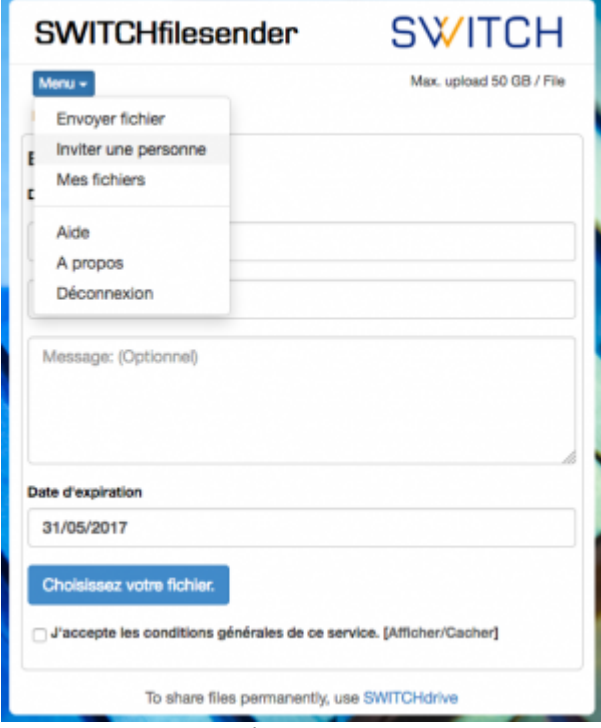

Dans la nouvelle fenêtre, remplir les champs:

#### *Programme informatique de la FBM*

Inviter une personne sur SWITCHfilesender

- **A**: destinataire
- **Sujet**: sujet du message (optionnel)
- **Message**: corps du message (optionnel)
- **Date d'expiration**: date limite pour utiliser l'invitation

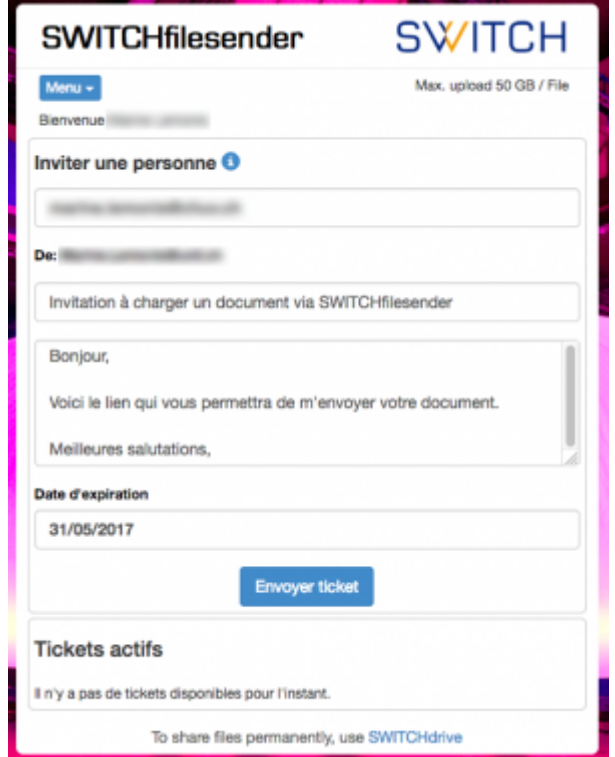

- Cliquer sur **Envoyer le ticket**.
- Votre invité reçoit par e-mail un message contenant le lien qui lui permettra d'accéder à SWITCHfilesender pour envoyer son document.<br>Dear Sir, Madam,

Please, find below a voucher which grants access to SWITCHfilesender.

With this voucher you can upload once one file and make it available for download to a group of people.

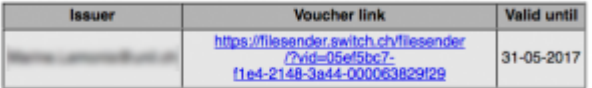

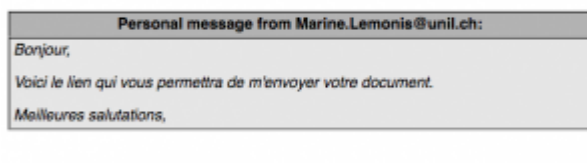

Best regards,

#### SWITCHfilesender

-<br>SWITCH<br>Werdstrasse 2, P.O. Box, CH-8021 Zurich, Switzerland<br>www.switch.ch To share files permanently, use SWITCHdrive

#### [switch](https://wwwfbm.unil.ch/wiki/si/tag:switch?do=showtag&tag=switch), [email,](https://wwwfbm.unil.ch/wiki/si/tag:email?do=showtag&tag=email) [document](https://wwwfbm.unil.ch/wiki/si/tag:document?do=showtag&tag=document)